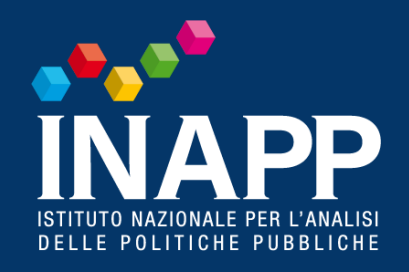

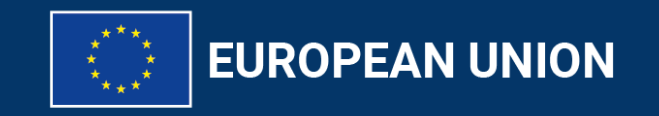

Erasmus+

Enriching lives, opening minds.

**NNO EUROPEO** 

#### **Seminario di assistenza tecnica alla gestione dei progetti Erasmus+ Azione KA210 e KA220- Ambito VET - Invito 2023**

#### **Gli output dei Partenariati KA2 nella piattaforma EPRP: informazioni e suggerimenti**

### *Francesca Trani - Agenzia Nazionale Erasmus+ INAPP*

*13 dicembre 2023*

# **Piattaforma EPRP**

#### **https://erasmus-plus.ec.europa.eu/projects**

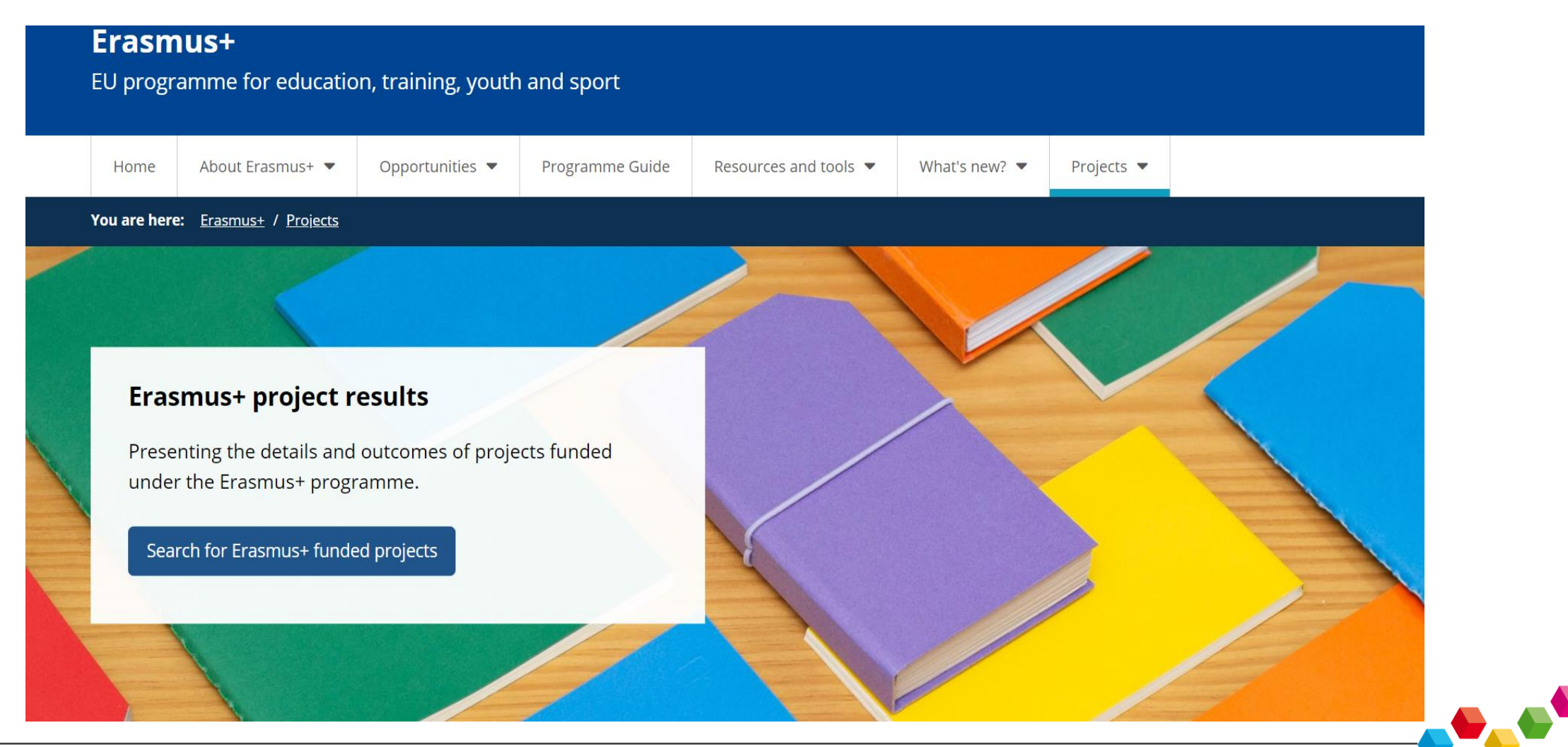

**ANNO EUROPEO** 

**DELLEI COMPETENZE** 

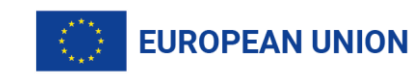

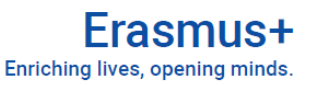

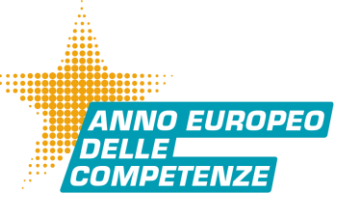

# **Quali informazioni**

## **Sintesi e risultati dei progetti KA2**

## **Sintesi dei progetti KA1 e KA3**

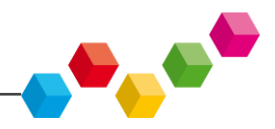

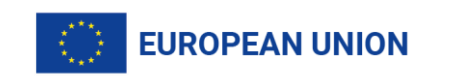

# **Sintesi di qualità**

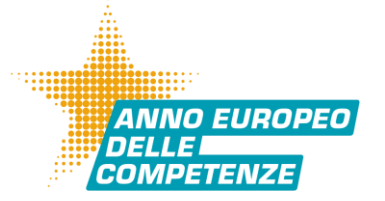

- **Fornire informazioni sintetiche su:** contesto; obiettivi; destinatari; partenariato;
- **Presentare i contenuti** dando risalto agli elementi più importanti, presentati in modo accattivante, evitando lungaggini e ridondanze, aggiornando le attività e i risultati
- **Descrivere** il **progetto**, mettendosi dalla parte di chi legge e vuole comprendere le info salienti sul progetto immediatamente

### **Assicurare un'ottima qualità lingua inglese**

(livello madrelingua)

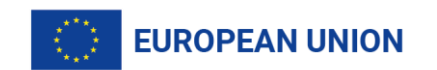

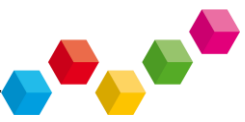

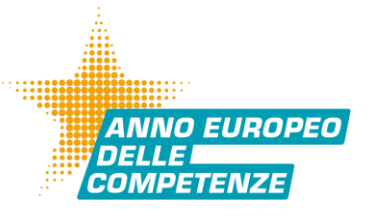

**CACC** 

## **Come presentare i prodotti**

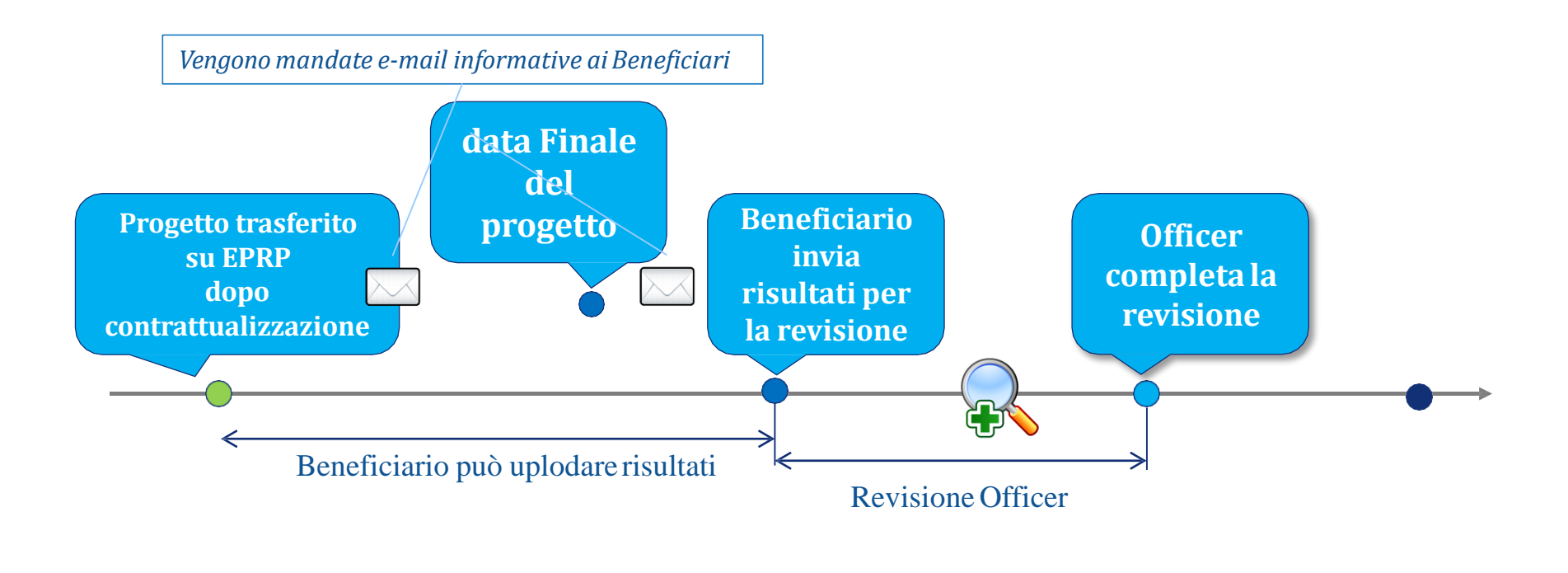

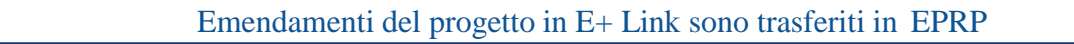

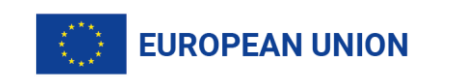

## **Se respinti**

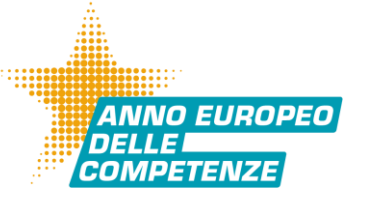

**CALLED** 

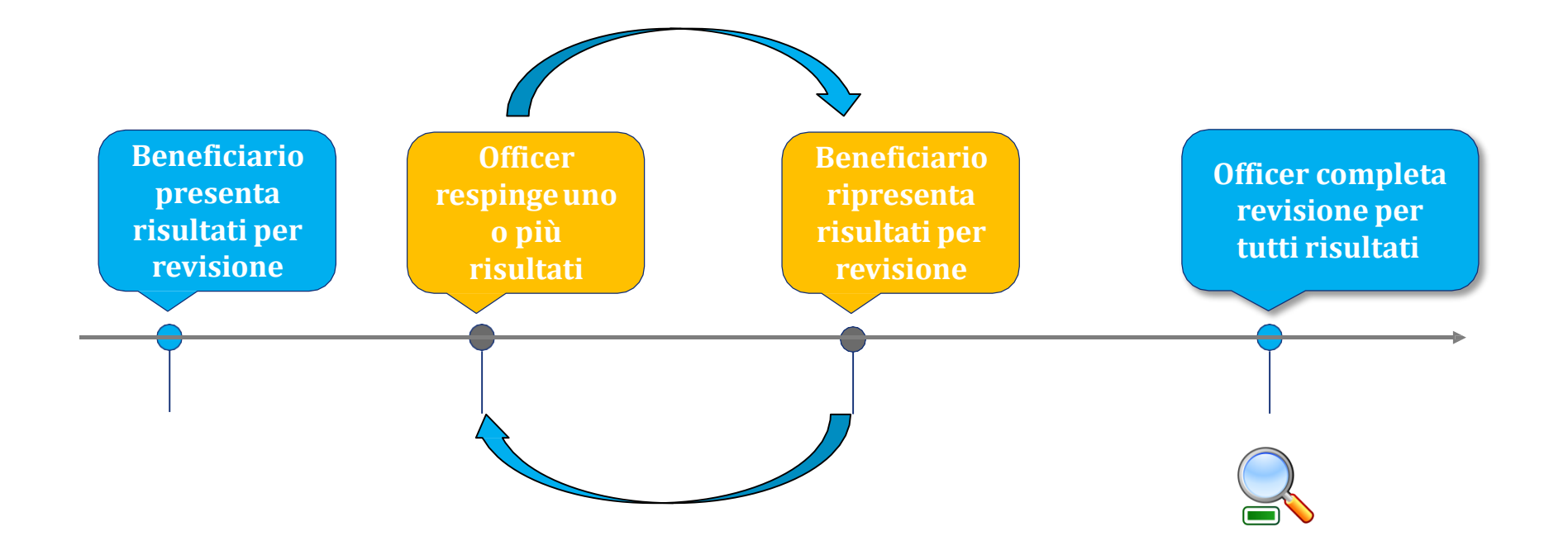

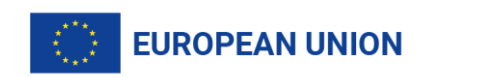

# **Comunicazioni automatiche**

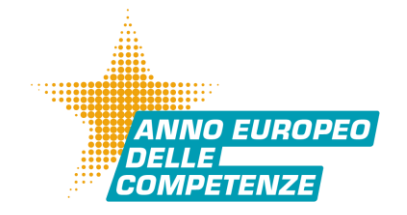

- **Inizio progetto**: dopo contrattualizzazione con informazioni sull'implementazione della Pagina beneficiario
- **Cambiamento persona di contatto**: in caso di cambiamento della persona di contatto in Beneficiary Module comunicazione a nuovo contatto su implementazione Pagina beneficiario
- **Data conclusiva**: a data di chiusura, comunicazione automatica al beneficiario su possibilità di inviare all'officer prodotti inseriti per verifica
- **Notifica Prodotto «Reject»,** oltre alla comunicazione contenuta nel box dei commenti della Pagina dell'A.N., l'officer può inviare un'e-mail automatica al beneficiario con le ragioni del rifiuto
- **Notifica a Officer restituzione prodotto «Reject»:** officer che ha in carico risultato «rejected» riceve comunicazione quando il prodotto è stato reinoltrato per nuova verifica

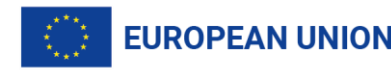

## **Cosa caricare nella Piattaforma**

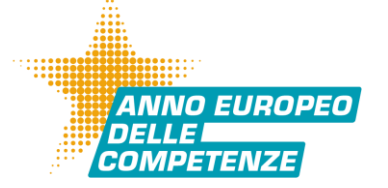

- **Occorre** caricare tutti gli output dei Progetti KA2 nelle lingue indicate nel formulario di candidatura
- **Descrivere** l'output in lingua inglese indipendentemente dalla lingua in cui questo è prodotto
- **Caricare** i prodotti/risultati che costituiscano un valore aggiunto per la comunità Erasmus+
- **Non caricare** le agende dei meeting tra partner, foto e video dei meeting di coordinamento e le registrazioni di conferenze
- **Caricare** e inviare in revisione tutti i prodotti/risultati prima della consegna del Final Report

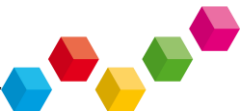

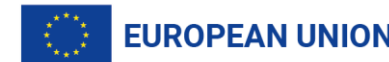

### **Accesso al beneficiary's dashboard**

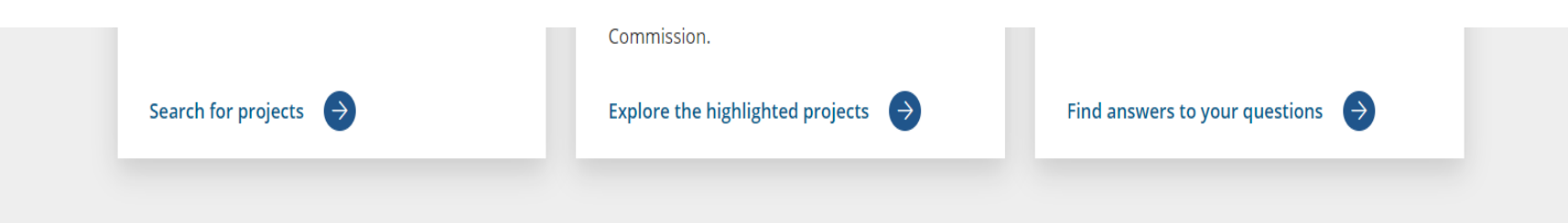

### **Project participants access**

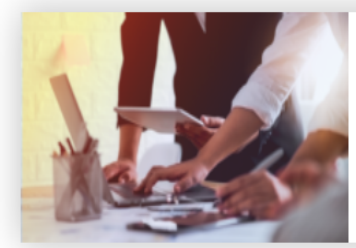

**Manage your project** If you are a Project Officer or a Project Beneficiary you Log in to edit your project content  $\Theta$ 

Cliccando su **Manage your project** accedi alla **beneficiary's dashboard**

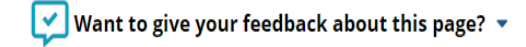

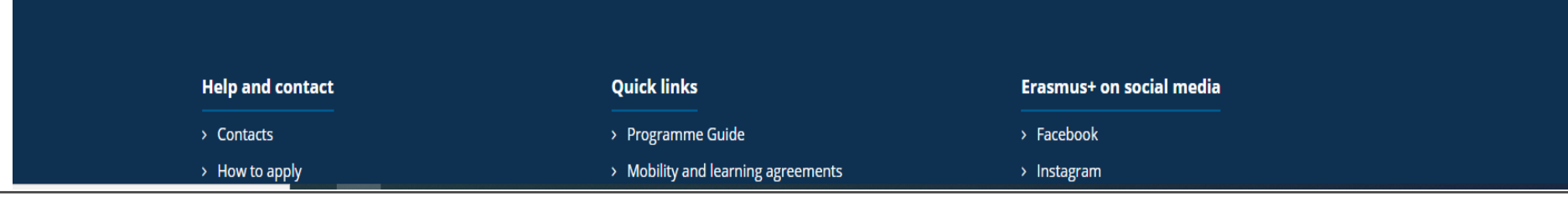

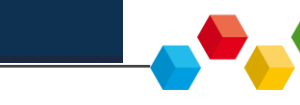

**ANNO EUROPEO** 

**DELLEL COMPETENZE** 

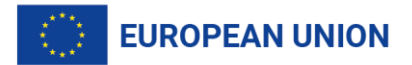

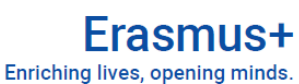

# **Login alla pagina**

**ANNO EUROPEO** 

**DELLEL COMPETENZE** 

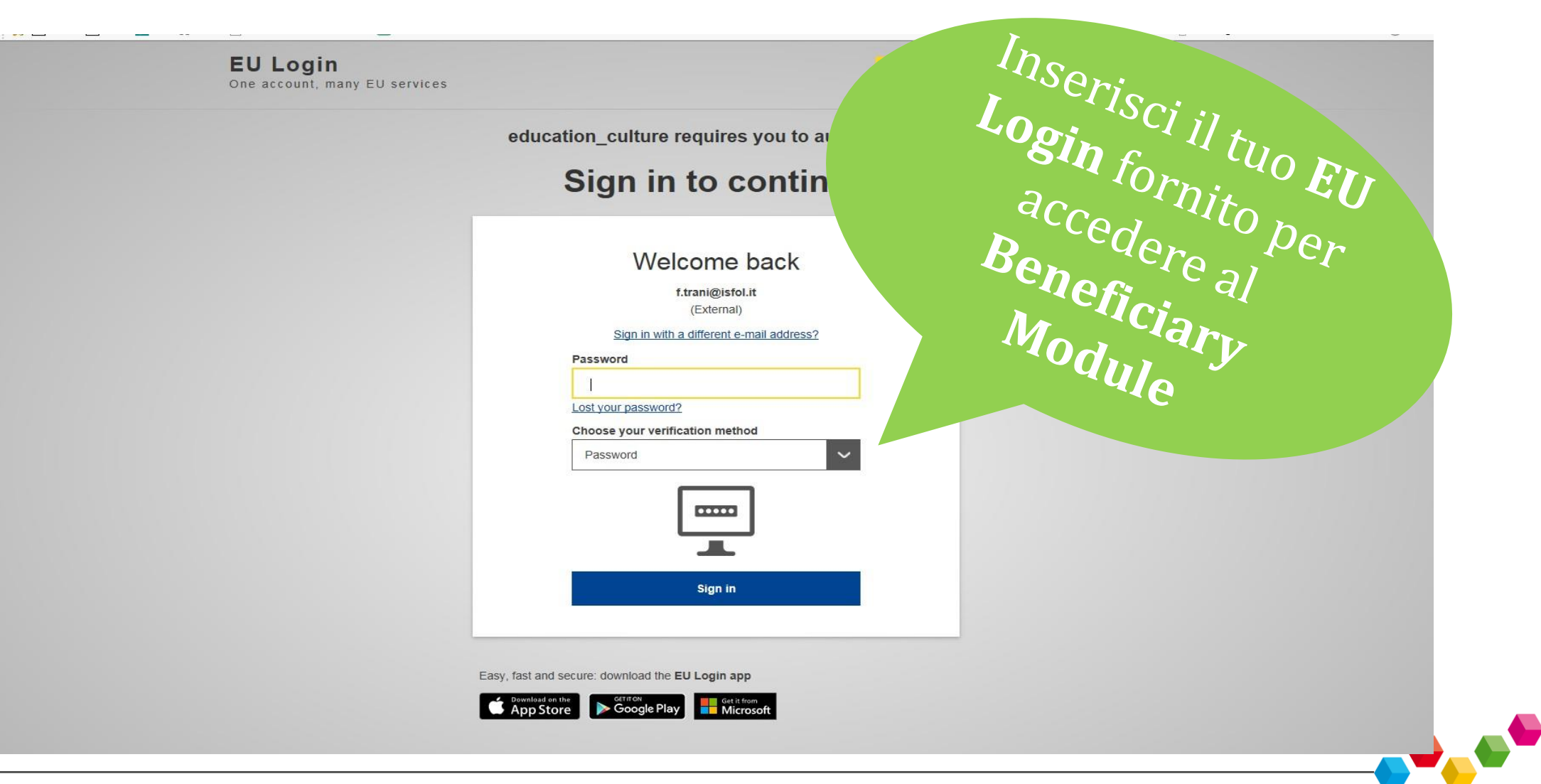

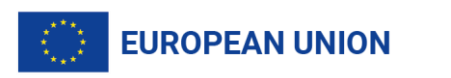

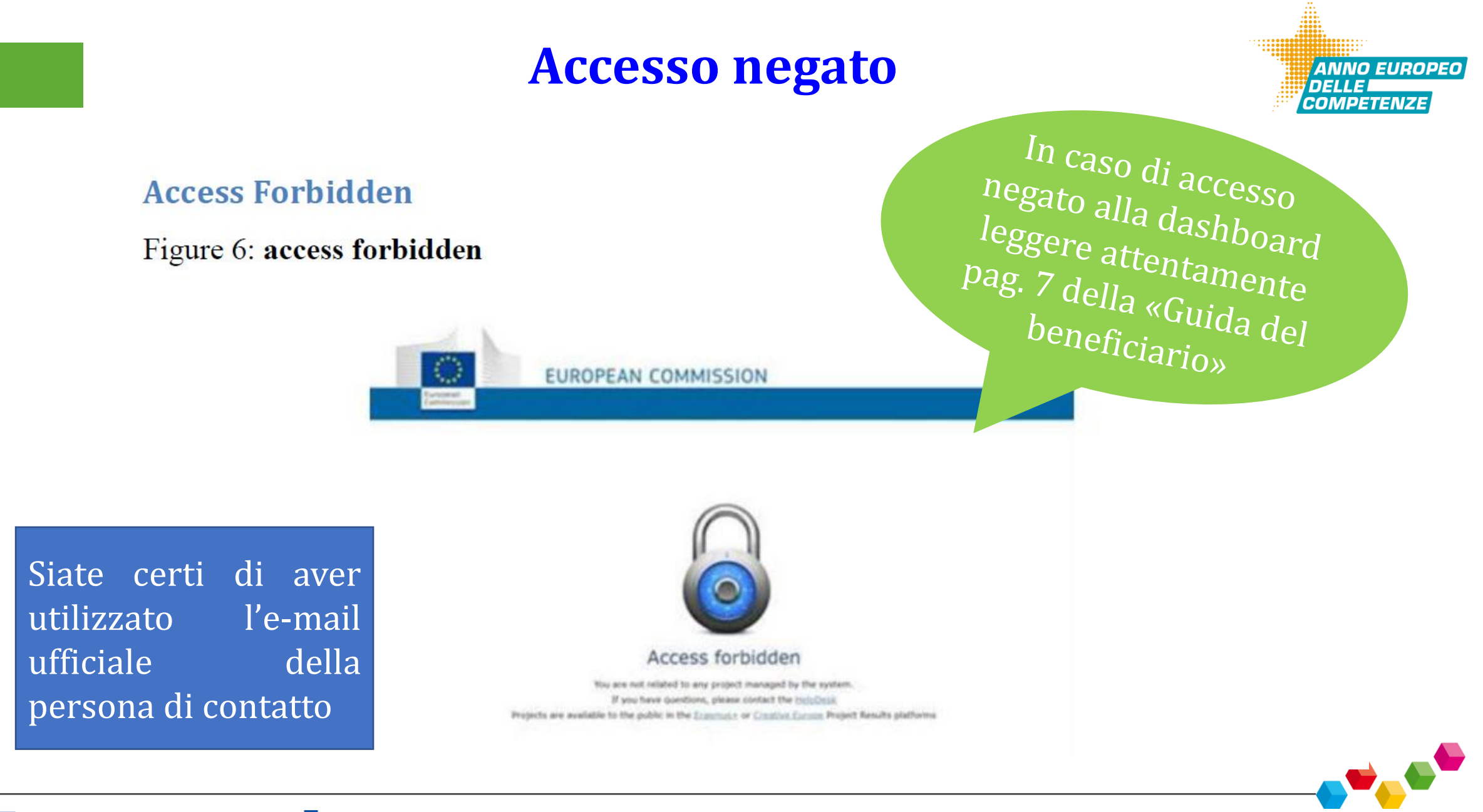

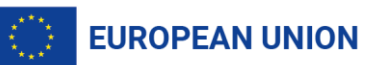

# **Data Protection**

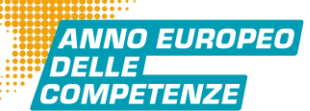

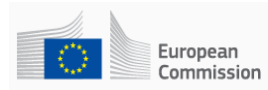

Erasmus+ Officer's Dashboard

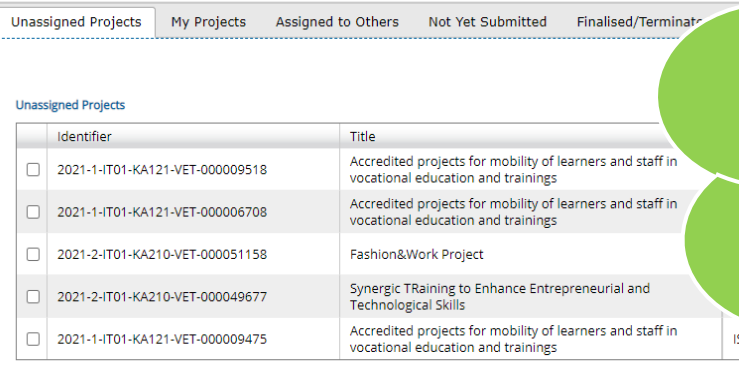

STARTIN **NATIONAL PROJECT RESULTS <b>e il GDPR Erasmush compliance for beneficiaries** and officers **Leggi attentamente i documenti della** dashboard: [Data Protection Regulation](https://webgate.ec.europa.eu/education_culture/dissemination/share/proxy/alfresco/slingshot/node/content/workspace/SpacesStore/629416d4-0534-417e-bebc-6bc99dbb9baa/GDPR%20Guidelines%20project%20results-1.pdf)  [Compliance](https://webgate.ec.europa.eu/education_culture/dissemination/share/proxy/alfresco/slingshot/node/content/workspace/SpacesStore/629416d4-0534-417e-bebc-6bc99dbb9baa/GDPR%20Guidelines%20project%20results-1.pdf) **Guidelines** for

**Inted** for 0 0 view submitted for  $\left($ i)  $\Omega$ review Submitted for 0 **0** review

 $5$  orev 1

next > for 5 project(s)

้ค  $\circ$ 

Assign to me

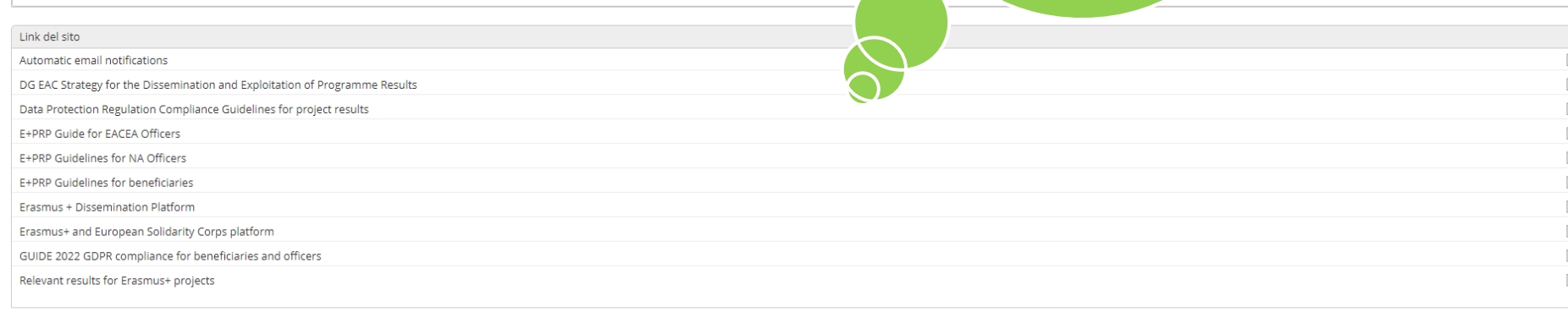

**Training field**

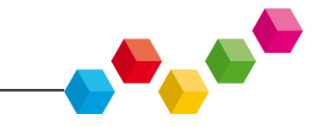

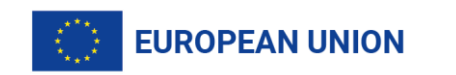

# **ATTENZIONE!!!!!**

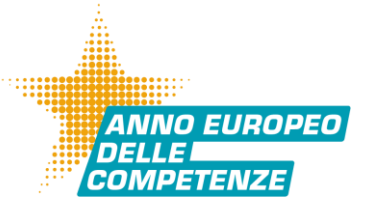

**OCCUPATION** 

- **Ricorda** di salvare ed inviare (*Submit for Review*) solo dopo aver uploadato tutti gli output. Se per errore effettui il *submit* prima di aver concluso definitivamente l'upoload, devi contattare lo staff AN nella persona del tutor di progetto.
- **Ricorda** di dare"visibilità" all'Unione Europea sui prodotti/risultati. Devi rendere visibile il sostegno ricevuto nell'ambito del Programma Erasmus+ in tutte le comunicazioni e nel materiale promozionale, ivi inclusi gli output di progetto. Le linee guida al corretto utilizzo dei loghi, sono di progetto. Le linee guida al corretto utilizzo dei loghi, sono disponibili all'indirizzo *https://ec.europa.eu/info/resourcespartners/european-commission-visual-identity\_es.*
- **Ri-Elabora** correttamente la sintesi in inglese, presente nel Rapporto finale. La sintesi deve essere riassuntiva e comunicativa, non risultare eccessivamente descrittiva e didascalica, incentrata sugli obiettivi e sui risultati conseguiti nella fase ex-post.
- **Leggi** con attenzione tutti i documenti presenti nella tua Dashboard che ti serviranno per gestire al meglio l'immissione dei prodotti nella piattaforma. In particolare approfondisci i contenuti del documento GDPR guidelines for project results che regola la gestione dei dati personali connessi [all'implementazione](https://webgate.ec.europa.eu/education_culture/dissemination/share/proxy/alfresco/slingshot/node/content/workspace/SpacesStore/a4e1d61f-cadf-4420-8046-df5b68e2272e/GDPR%20Guidelines%20project%20results.pdf) della piattaforma.

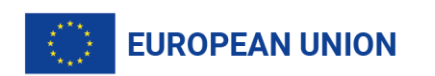

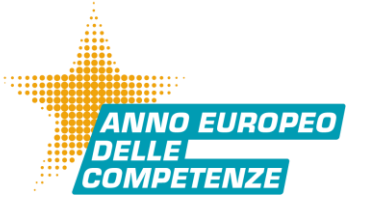

14

**BASE** 

### **Strumenti informativi**

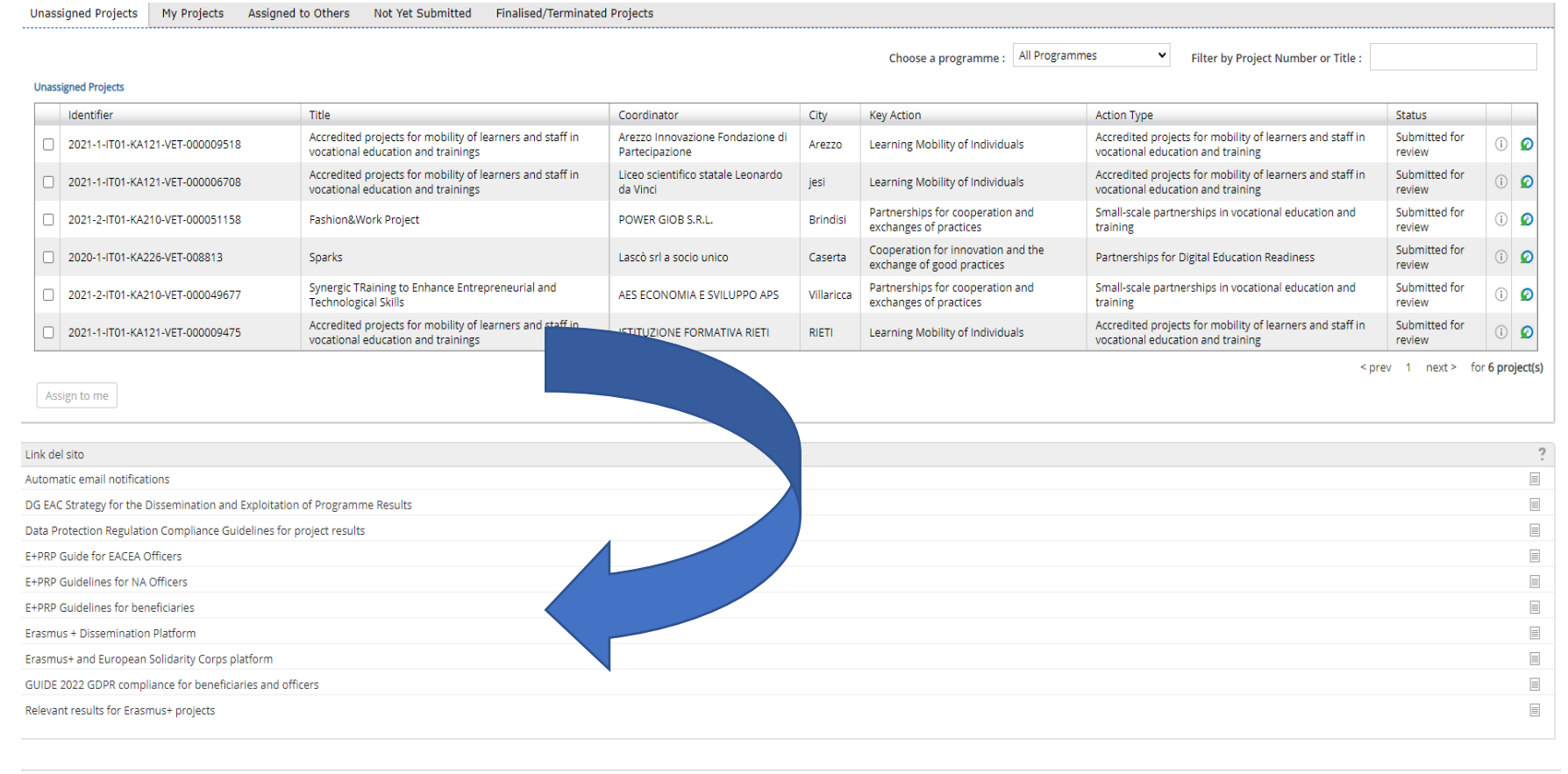

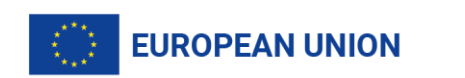

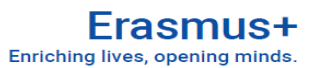

## **Come chiedere aiuto?**

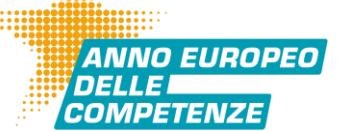

#### http://ec.europa.eu/programmes/erasmus-plus/projects/

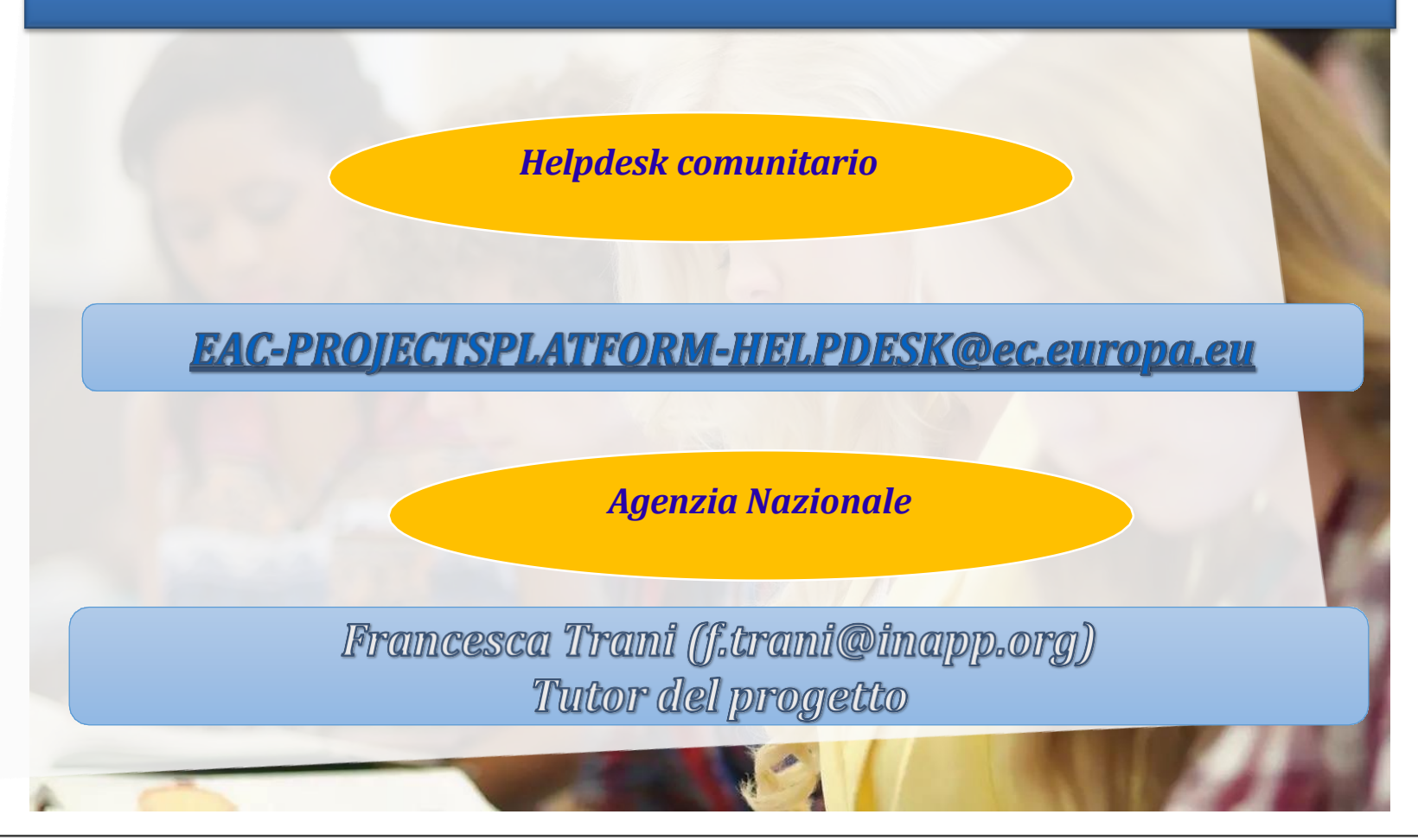

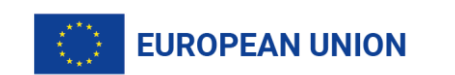

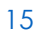

 $\bullet$ 

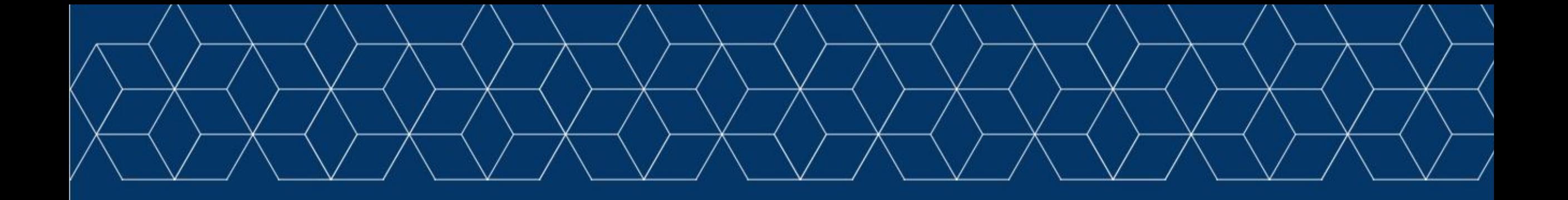

# **Grazie per l'attenzione**

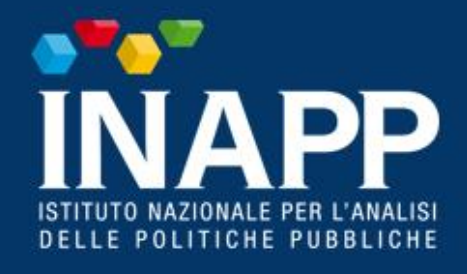

www.inapp.gov.it

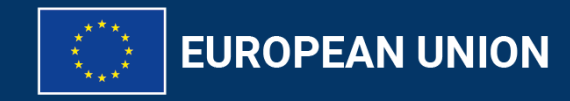

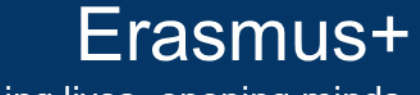

Enriching lives, opening minds.

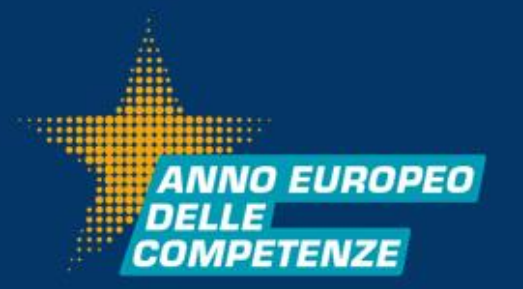